# Manual > Filing and Viewing Form GST PMT-09

Filing Form GST PMT-09 Viewing Filed Form GST PMT-09

# How can I file view Form GST PMT-09?

Form GST PMT-09 enables any registered taxpayer to perform intra-head or inter-head transfer of amount as available in Electronic Cash Ledger. Thus, a registered taxpayer can now file Form GST PMT-09 for transfer of any amount of tax, interest, penalty, fee or others, under one (major or minor) head to another (major or minor) head, as available in the Electronic Cash Ledger.

To file Form GST PMT-09, perform following steps:

Access the https://www.gst.gov.in/ URL. The GST Home page is displayed. Login to the GST Portal with valid credentials.
 Navigate to Services > Ledgers > Electronic Cash Ledger option.

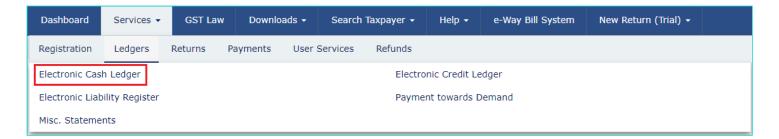

3. Click File GST PMT-09 For Transfer of Amount option to perform intra-head or inter-head transfer of amount.

| lectronic Cash Ledger | r        | HARIDAS MARUTI SHINDE 07DCMPS3222R1ZV |
|-----------------------|----------|---------------------------------------|
| Financial Year        | Month    | Cash balance as on date :- 13-02-2020 |
| 2019-2020             | February | ₹ 3,04,677.00                         |

#### 4. Electronic Cash Ledger page is displayed.

| ashboard > Cash Ledger Balance            |                                    | 😪 Engli                            |
|-------------------------------------------|------------------------------------|------------------------------------|
| Electronic Cash Ledger                    | HARIC                              | DAS MARUTI SHINDE 07DCMPS3222R1ZV  |
| GSTIN - 07DCMPS3222R1ZV<br>FY - 2019-2020 | Legal Name - HARIDAS MARUTI SHINDE | Trade Name -<br>Status - Not Filed |
| CASH LEDGER BALANCE                       |                                    | ^                                  |

| Description | Cash ledger balance |                 |                  |              |              |  |
|-------------|---------------------|-----------------|------------------|--------------|--------------|--|
|             | Integrated tax (₹)  | Central tax (₹) | State/UT tax (₹) | Cess (₹)     | Total (₹)    |  |
| Тах         | ₹0.00               | ₹0.00           | ₹0.00            | ₹95,000.00   | ₹95,000.00   |  |
| Interest    | ₹99,677.00          | ₹0.00           | ₹0.00            | ₹1,00,000.00 | ₹1,99,677.00 |  |
| Fee         | ₹0.00               | ₹0.00           | ₹0.00            | ₹0.00        | ₹0.00        |  |
| Penalty     | ₹0.00               | ₹0.00           | ₹0.00            | ₹0.00        | ₹0.00        |  |
| Others      | ₹0.00               | ₹5,000.00       | ₹5,000.00        | ₹0.00        | ₹10,000.00   |  |

| Description |                    |                 |                  |              |              |
|-------------|--------------------|-----------------|------------------|--------------|--------------|
|             | Integrated tax (₹) | Central tax (₹) | State/UT tax (₹) | Cess (₹)     | Total (₹)    |
| Тах         | ₹0.00              | ₹0.00           | ₹0.00            | ₹95,000.00   | ₹95,000.00   |
| Interest    | ₹99,677.00         | ₹0.00           | ₹0.00            | ₹1,00,000.00 | ₹1,99,677.00 |
| Fee         | ₹0.00              | ₹0.00           | ₹0.00            | ₹0.00        | ₹0.00        |
| Penalty     | ₹0.00              | ₹0.00           | ₹0.00            | ₹0.00        | ₹0.00        |
| Others      | ₹0.00              | ₹5,000.00       | ₹5,000.00        | ₹0.00        | ₹10,000.00   |

#### Add Record

| Major Hand | Minor Hand |                  | Major Hoad | Minortiond | Amount |
|------------|------------|------------------|------------|------------|--------|
| Major Head | Minor Head | Amount Available | Major Head | Minor Head | Amount |
|            |            |                  |            | Тах        | ₹0.00  |
|            |            |                  |            | Interest   | ₹0.00  |
| •          | •          |                  | •          | Penalty    | ₹0.00  |
|            |            |                  |            | Fee        | ₹0.00  |
|            |            |                  |            | Others     | ₹0.00  |

4a. Under CASH LEDGER BALANCE, Electronic Cash Ledger balance which is available for transfer, is displayed.

#### CASH LEDGER BALANCE

| Description | Cash ledger balance |                 |                  |              |              |
|-------------|---------------------|-----------------|------------------|--------------|--------------|
|             | Integrated tax (₹)  | Central tax (₹) | State/UT tax (₹) | Cess (₹)     | Total (₹)    |
| Тах         | ₹0.00               | ₹0.00           | ₹0.00            | ₹95,000.00   | ₹95,000.00   |
| Interest    | ₹99,677.00          | ₹0.00           | ₹0.00            | ₹1,00,000.00 | ₹1,99,677.00 |
| Fee         | ₹0.00               | ₹0.00           | ₹0.00            | ₹0.00        | ₹0.00        |
| Penalty     | ₹0.00               | ₹0.00           | ₹0.00            | ₹0.00        | ₹0.00        |
| Others      | ₹0.00               | ₹5,000.00       | ₹5,000.00        | ₹0.00        | ₹10,000.00   |

4b. Under CASH LEDGER BALANCE, preview of updated Electronic Cash Ledger balance i.e. the resultant figures which will remain in various heads, after transfer of amount is effected by GST Portal on filing of Form GST 09, is displayed. **Note**: Once the details are added to make Intra-head and Inter-Head transfer of funds, table for Cash ledger balance-preview of updated balance, is updated accordingly.

| Description | Cash ledger balance |                 |                  |              |              |
|-------------|---------------------|-----------------|------------------|--------------|--------------|
|             | Integrated tax (₹)  | Central tax (₹) | State/UT tax (₹) | Cess (₹)     | Total (₹)    |
| Tax         | ₹0.00               | ₹0.00           | ₹0.00            | ₹95,000.00   | ₹95,000.00   |
| Interest    | ₹99,677.00          | ₹0.00           | ₹0.00            | ₹1,00,000.00 | ₹1,99,677.00 |
| Fee         | ₹0.00               | ₹0.00           | ₹0.00            | ₹0.00        | ₹0.00        |
| Penalty     | ₹0.00               | ₹0.00           | ₹0.00            | ₹0.00        | ₹0.00        |
| Others      | ₹0.00               | ₹5,000.00       | ₹5,000.00        | ₹0.00        | ₹10,000.00   |

5. You can transfer any amount of tax, interest, penalty, fee or others from any <u>Minor Head</u> (under any <u>Major Head</u> under IGST, CGST, SGST/UTGST and Cess) to the appropriate tax, interest, penalty, fee or others head (i.e. to any <u>Minor Head</u>) under any <u>Major Head</u> of IGST, CGST, SGST/UTGST and Cess. Enter the details in transfer amount from and transfer amount to and click **SAVE** to continue.

**Note**: You can transfer maximum amount available with you in any particular head to perform intra-head or inter-head transfer of amount. In case, you try to transfer amount which is not available, you will receive an error message that sufficient amount is not available with you in cash ledger corresponding to the amount intended to be transferred

Electronic Cash Ledger

Englisi

FY - 2019-2020

Trade Name -Status - Not Filed

#### CASH LEDGER BALANCE

#### Cash Ledger Balance-Available for transfer

| Description | Cash Ledger Balance |                 |                  |              |              |  |
|-------------|---------------------|-----------------|------------------|--------------|--------------|--|
|             | Integrated tax (₹)  | Central tax (₹) | State/UT tax (₹) | Cess (₹)     | Total (₹)    |  |
| Тах         | ₹0.00               | ₹0.00           | ₹0.00            | ₹95,000.00   | ₹95,000.00   |  |
| Interest    | ₹99,677.00          | ₹0.00           | ₹0.00            | ₹1,00,000.00 | ₹1,99,677.00 |  |
| Fee         | ₹0.00               | ₹0.00           | ₹0.00            | ₹0.00        | ₹0.00        |  |
| Penalty     | ₹0.00               | ₹0.00           | ₹0.00            | ₹0.00        | ₹0.00        |  |
| Others      | ₹0.00               | ₹5,000.00       | ₹5,000.00        | ₹0.00        | ₹10,000.00   |  |

#### Cash Ledger Balance-Preview of Updated Balance

| Description | Cash Ledger Balance |                 |                  |              |              |
|-------------|---------------------|-----------------|------------------|--------------|--------------|
|             | Integrated tax (₹)  | Central tax (₹) | State/UT tax (₹) | Cess (₹)     | Total (₹)    |
| Тах         | ₹0.00               | ₹0.00           | ₹0.00            | ₹95,000.00   | ₹95,000.00   |
| Interest    | ₹99,677.00          | ₹0.00           | ₹0.00            | ₹1,00,000.00 | ₹1,99,677.00 |
| Fee         | ₹0.00               | ₹0.00           | ₹0.00            | ₹0.00        | ₹0.00        |
| Penalty     | ₹0.00               | ₹0.00           | ₹0.00            | ₹0.00        | ₹0.00        |
| Others      | ₹0.00               | ₹5,000.00       | ₹5,000.00        | ₹0.00        | ₹10,000.00   |

#### Add Record

|            | Transfer Amount from |                  |            | Transfer Amount to |            |  |
|------------|----------------------|------------------|------------|--------------------|------------|--|
| Major Head | Minor Head           | Amount Available | Major Head | Minor Head         | Amount     |  |
|            |                      |                  |            | Tax                | ₹47,500.00 |  |
|            |                      |                  |            | Interest           | ₹0.00      |  |
| Cess •     | Tax 🔻                | ₹95,000.00       | CGST •     | Penalty            | ₹0.00      |  |
|            |                      |                  |            | Fee                | ₹0.00      |  |
|            |                      |                  |            | Others             | ₹0.00      |  |

BACK

SAVE

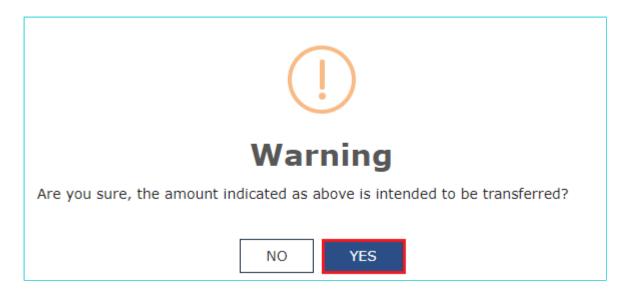

7. Enter additional record under Add Record option and click SAVE.

| Major Head | Minor Head | Amount Available |            |            |            |
|------------|------------|------------------|------------|------------|------------|
|            |            | Amount Available | Major Head | Minor Head | Amount     |
|            |            |                  |            | Tax        | ₹47,500.00 |
|            |            |                  |            | Interest   | ₹0.00      |
| Cess 🔻     | Tax •      | ₹47,500.00       | SGST •     | Penalty    | ₹0.00      |
|            |            |                  |            | Fee        | ₹0.00      |
|            |            |                  |            | Others     | ₹0.00      |

8. Click YES to proceed the transfer of amount.

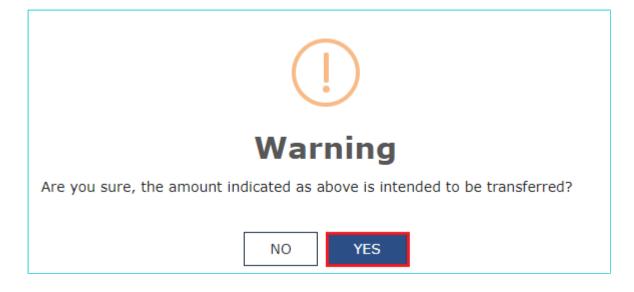

9. Notice that both the details are added under "**Processed Records**" section. The table for Cash Ledger Balance-Available for transfer and Cash Ledger Balance-Preview of Updated Balance is accordingly updated. Similarly, you can add multiple records under **Add Record** option before clicking **PROCEED TO FILE**.

| Dashboard > Cash Ledger Balance           |                                    | English                            |
|-------------------------------------------|------------------------------------|------------------------------------|
| Electronic Cash Ledger                    | HARID                              | AS MARUTI SHINDE 07DCMPS3222R1ZV   |
| GSTIN - 07DCMPS3222R1ZV<br>FY - 2019-2020 | Legal Name - HARIDAS MARUTI SHINDE | Trade Name -<br>Status - Not Filed |

CASH LEDGER BALANCE

#### Cash Ledger Balance-Available for transfer

| Description | Cash Ledger Balance |                 |                  |              |              |  |  |
|-------------|---------------------|-----------------|------------------|--------------|--------------|--|--|
|             | Integrated tax (₹)  | Central tax (₹) | State/UT tax (₹) | Cess (₹)     | Total (₹)    |  |  |
| Тах         | ₹0.00               | ₹0.00           | ₹0.00            | ₹95,000.00   | ₹95,000.00   |  |  |
| Interest    | ₹99,677.00          | ₹0.00           | ₹0.00            | ₹1,00,000.00 | ₹1,99,677.00 |  |  |
| Fee         | ₹0.00               | ₹0.00           | ₹0.00            | ₹0.00        | ₹0.00        |  |  |
| Penalty     | ₹0.00               | ₹0.00           | ₹0.00            | ₹0.00        | ₹0.00        |  |  |
| Others      | ₹0.00               | ₹5,000.00       | ₹5,000.00        | ₹0.00        | ₹10,000.00   |  |  |

#### Cash Ledger Balance-Preview of Updated Balance

| Description |                    |                 |                  |              |              |
|-------------|--------------------|-----------------|------------------|--------------|--------------|
|             | Integrated tax (₹) | Central tax (₹) | State/UT tax (₹) | Cess (₹)     | Total (₹)    |
| Тах         | ₹0.00              | ₹47,500.00      | ₹47,500.00       | ₹0.00        | ₹95,000.00   |
| Interest    | ₹99,677.00         | ₹0.00           | ₹0.00            | ₹1,00,000.00 | ₹1,99,677.00 |
| Fee         | ₹0.00              | ₹0.00           | ₹0.00            | ₹0.00        | ₹0.00        |

| Penalty | ₹0.00 | ₹0.00     | ₹0.00     | ₹0.00 | ₹0.00      |
|---------|-------|-----------|-----------|-------|------------|
| Others  | ₹0.00 | ₹5,000.00 | ₹5,000.00 | ₹0.00 | ₹10,000.00 |

#### Add Record

| Transfer Amount from |            |                         | Transfer Amount to |            |            |
|----------------------|------------|-------------------------|--------------------|------------|------------|
| Major Head           | Minor Head | Head Amount Available M |                    | Minor Head | Amount     |
|                      |            |                         |                    | Тах        | ₹99,677.00 |
|                      |            |                         |                    | Interest   | ₹0.00      |
| IGST •               | Interest 🔻 | ₹99,677.00              | IGST •             | Penalty    | ₹0.00      |
|                      |            |                         |                    | Fee        | ₹0.00      |
|                      |            |                         |                    | Others     | ₹0.00      |

SAVE

| Amount tran | sferred from |            | Amount transferred | to           |
|-------------|--------------|------------|--------------------|--------------|
| Major Head  | Minor Head   | Major Head | Minor Head         | Total Amount |
| CESS        | Tax          | CGST       | view               | ₹47,500.00   |
| CESS        | Tax          | SGST       | view               | ₹47,500.00   |

### 10. Click **PROCEED TO FILE**.

Note:

- 1. You can click the **Delete** button, to delete any record which has been added under Processed Records table, if required.
- 2. Once you delete a record, under Processed Records table, table for Cash Ledger Balance-Preview of Updated Balance is updated accordingly. This table will then reflect the Electronic Cash Ledger balance (that will be available with you under different heads) upon filing of Form GST PMT-09 and in this case only available processed records will be given effect by the system for transfer of amount under various heads.

| Dashboard > Cash Ledger Balance |                                    | Englis                           |
|---------------------------------|------------------------------------|----------------------------------|
| Electronic Cash Ledger          | HARID                              | AS MARUTI SHINDE 07DCMPS3222R1ZV |
| GSTIN - 07DCMPS3222R1ZV         | Legal Name - HARIDAS MARUTI SHINDE | Trade Name -                     |
| FY - 2019-2020                  |                                    | Status - Not Filed               |

#### Cash ledger balance-preview of updated balance

| Description | Cash ledger balance |                 |                  |              |              |  |  |
|-------------|---------------------|-----------------|------------------|--------------|--------------|--|--|
|             | Integrated tax (₹)  | Central tax (₹) | State/UT tax (₹) | Cess (₹)     | Total (₹)    |  |  |
| Тах         | ₹0.00               | ₹0.00           | ₹0.00            | ₹95,000.00   | ₹95,000.00   |  |  |
| Interest    | ₹99,677.00          | ₹0.00           | ₹0.00            | ₹1,00,000.00 | ₹1,99,677.00 |  |  |
| Fee         | ₹0.00               | ₹0.00           | ₹0.00            | ₹0.00        | ₹0.00        |  |  |
| Penalty     | ₹0.00               | ₹0.00           | ₹0.00            | ₹0.00        | ₹0.00        |  |  |
| Others      | ₹0.00               | ₹5,000.00       | ₹5,000.00        | ₹0.00        | ₹10,000.00   |  |  |

#### Cash ledger balance-preview of updated balance

| Description | Cash ledger balance |                 |                  |          |              |  |  |
|-------------|---------------------|-----------------|------------------|----------|--------------|--|--|
|             | Integrated tax (₹)  | Central tax (₹) | State/UT tax (₹) | Cess (₹) | Total (₹)    |  |  |
| Тах         | ₹1,99,677.00        | ₹52,000.00      | ₹52,000.00       | ₹0.00    | ₹3,03,677.00 |  |  |
| Interest    | ₹0.00               | ₹0.00           | ₹0.00            | ₹0.00    | ₹0.00        |  |  |
| Fee         | ₹0.00               | ₹500.00         | ₹500.00          | ₹0.00    | ₹1,000.00    |  |  |
| Penalty     | ₹0.00               | ₹0.00           | ₹0.00            | ₹0.00    | ₹0.00        |  |  |
| Others      | ₹0.00               | ₹0.00           | ₹0.00            | ₹0.00    | ₹0.00        |  |  |

#### Add Record

|            | Transfer amount from |                  |            | Transfer amount to |        |  |
|------------|----------------------|------------------|------------|--------------------|--------|--|
| Major Head | Minor Head           | Amount Available | Major Head | Minor Head         | Amount |  |
|            |                      |                  |            | Tax                | ₹0.00  |  |
|            |                      |                  |            | Interest           | ₹0.00  |  |
| Ţ          | •                    |                  | •          | Penalty            | ₹0.00  |  |
|            |                      |                  |            | Fee                | ₹0.00  |  |
|            |                      |                  |            | Others             | ₹0.00  |  |

| <b>C</b> | Aν |    |  |
|----------|----|----|--|
|          | нv | Ε. |  |
|          |    |    |  |

| Processed records(valid | ocessed records(validated successfully) ) |                       |            |              |          |  |  |
|-------------------------|-------------------------------------------|-----------------------|------------|--------------|----------|--|--|
| Amount tra              | nsferred from                             | Amount transferred to |            |              |          |  |  |
| Major Head              | Minor Head                                | Major Head            | Minor Head | Total Amount |          |  |  |
| CESS                    | Tax                                       | CGST                  | view       | ₹47,500.00   | <b>a</b> |  |  |

| IGST | Interest | IGST | view | ₹47,500.00   |
|------|----------|------|------|--------------|
| CESS | Interest | IGST | view | ₹1,00,000.00 |
| CGST | Others   | CGST | view | ₹5,000.00    |
| SGST | Others   | SGST | view | ₹5,000.00    |
|      |          |      |      |              |

11. Select the Verification checkbox and select the Authorised Signatory. Click FILE GST PMT-09.

#### Dashboard > Cash Ledger Preview

#### HARIDAS MARUTI SHINDE 07DCMPS3222R1ZV

#### Electronic Cash Ledger

#### Cash ledger balance-preview updated cash ledger balance

| Description | Cash ledger balance |                 |                  |          |              |  |
|-------------|---------------------|-----------------|------------------|----------|--------------|--|
|             | Integrated tax (₹)  | Central tax (₹) | State/UT tax (₹) | Cess (₹) | Total (₹)    |  |
| Тах         | ₹1,99,677.00        | ₹52,000.00      | ₹52,000.00       | ₹0.00    | ₹3,03,677.00 |  |
| Interest    | ₹0.00               | ₹0.00           | ₹0.00            | ₹0.00    | ₹0.00        |  |
| Fee         | ₹0.00               | ₹500.00         | ₹500.00          | ₹0.00    | ₹1,000.00    |  |
| Penalty     | ₹0.00               | ₹0.00           | ₹0.00            | ₹0.00    | ₹0.00        |  |
| Others      | ₹0.00               | ₹0.00           | ₹0.00            | ₹0.00    | ₹0.00        |  |

#### Details of amount to be transferred from one account head

| Amount trai | nsferred from | Amount transferred to |            |                      |  |
|-------------|---------------|-----------------------|------------|----------------------|--|
| Major Head  | Minor Head    | Major Head            | Minor Head | Total Amount         |  |
| CESS        | Tax           | CGST                  | Тах        | ₹47,500.00           |  |
| CESS        | Tax           | SGST                  | Tax        | ₹47,500.00           |  |
| IGST        | Interest      | IGST                  | Tax        | ₹99,677.00           |  |
| CESS        | Interest      | IGST                  | Tax        | ₹1,00,000.00         |  |
| CGST        | Others        | CGST                  | Tax<br>Fee | ₹4,500.00<br>₹500.00 |  |
| SGST        | Others        | SGST                  | Tax<br>Fee | ₹4,500.00<br>₹500.00 |  |

# Verification

I/We hereby solemnly affirm and declare that the information given herein above is true and correct to the best of my knowledge and belief and nothing has been concealed therefrom.

,

Authorised Signatory •

NURUL SAIYED

FILE GST PMT-09

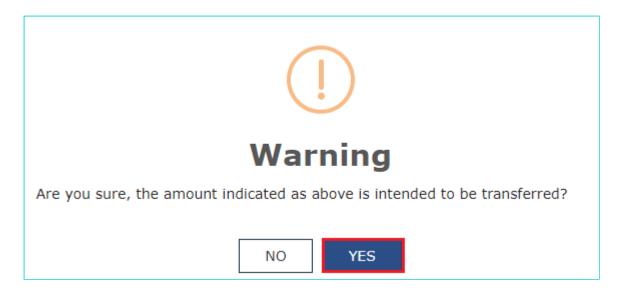

#### 13. Click the FILE WITH DSC or FILE WITH EVC button.

| Dashboa              | rd > Verification                                                                | Q Er                                                                                                    | nglish |
|----------------------|----------------------------------------------------------------------------------|----------------------------------------------------------------------------------------------------|--------|
| Elect                | onic Cash Ledger                                                                 | HARIDAS MARUTI SHINDE 07DCMPS3222R1ZV                                                                                                    |        |
|                      | GSTIN - 07DCMPS3222R1ZV                                                          | Legal Name - HARIDAS MARUTI SHINDE Trade Name -                                                                                                    |        |
|                      |                                                                                  |                                                                                                    |        |
|                      |                                                                                  |                                                                                                    |        |
|                      |                                                                                  | (!)                                                                                                    |        |
|                      |                                                                                  |                                                                                                    |        |
|                      |                                                                                  | Warning                                                                                                    |        |
| auth<br>writ<br>sign | enticating electronic records [Section<br>ten signature/mark on such information | visions of Information Technology Act, 2000 ("IT Act") and rules made thereunder. It is a mode of<br>(p) of IT Act]. Affixing digital signature on any document herein is deemed to be equivalent to affixing hand<br>n/document (Section 5 of IT Act). Fraudulently/Dishonestly making use of any other person's digital<br>Act (Section 66 C). Before attaching your digital signature certificate, please be certain that you wish to |        |
| <b>0</b> D           | SC is compulsory for Companies & LL                                              |                                                                                                    |        |
| <b>9</b> F           | acing problem using DSC? Click here f                                            | r help                                                                                                    |        |
|                      |                                                                                  | BACK FILE WITH EVC FILE WITH DSC                                                                                                    |        |

14. Click PROCEED.

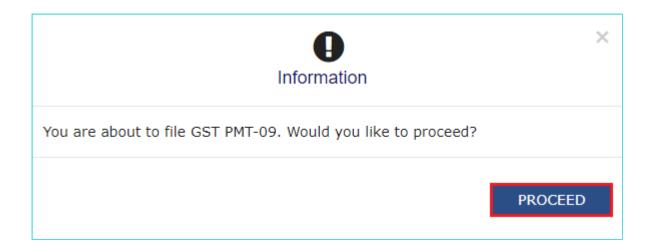

15. A confirmation message is displayed that the filing has been successful and ARN is displayed on the screen. Click **OK**. **Note**: After Form GST PMT-09 is filed:

- ARN is generated on successful filing of Form GST PMT-09.
- An SMS and an email is sent to the taxpayer on his registered mobile and email id.
- Electronic Cash ledger will get updated after successful filing of Form GST PMT-09.
- Filed form GST PMT-09 will be available for view/download in PDF format.

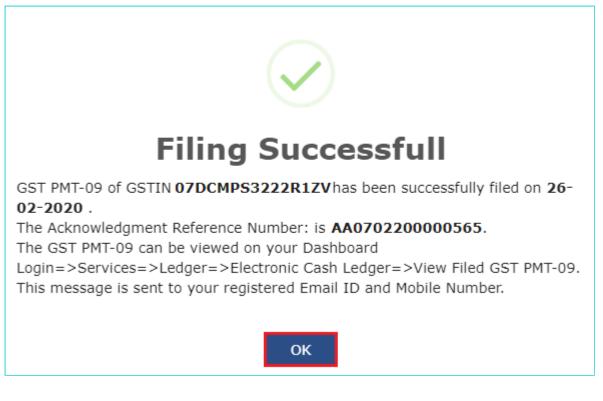

# How can I view Form GST PMT-09?

To view filed Form GST PMT-09, perform following steps:

- 1. Access the https://www.gst.gov.in/ URL. The GST Home page is displayed. Login to the GST Portal with valid credentials.
- 2. Navigate to Services > Ledgers > Electronic Cash Ledger option.

| Dashboard       | Services -      | GST Law                  | Downlo   | ads <del>-</del> | Search   | Taxpayer 👻 | Help 🗕 | e-Way Bill System | New Return (Trial) 🗸 |  |
|-----------------|-----------------|--------------------------|----------|------------------|----------|------------|--------|-------------------|----------------------|--|
| Registration    | Ledgers         | Returns F                | Payments | User :           | Services | Refunds    |        |                   |                      |  |
| Electronic Cas  | h Ledger        | Electronic Credit Ledger |          |                  |          |            |        |                   |                      |  |
| Electronic Liab | oility Register | Payment towards Demand   |          |                  |          |            |        |                   |                      |  |
| Misc. Stateme   | nts             |                          |          |                  |          |            |        |                   |                      |  |

3. Click View Filed GST PMT-09 option to view filed Form GST PMT-09.

| Dashboard > Services > Ledge                                                                               | ers > Electronic Cash Ledger | English                               |
|----------------------------------------------------------------------------------------------------|------------------------------|---------------------------------------|
| Electronic Cash Ledge                                                                                      | r                            | HARIDAS MARUTI SHINDE 07DCMPS3222R1ZV |
| Financial Year                                                                                             | Month                        | Cash balance as on date :- 13-02-2020 |
| 2019-2020                                                                                                  | February                     | ₹ 3,04,677.00                         |
| <ul> <li>Electronic Cash Ledger</li> <li>File GST PMT-09 For Tra</li> <li>View Filed GST PMT-09</li> </ul> |                              |                                       |

# 4. You can **SEARCH** the details by entering the **ARN** or **DATE**.

| Dashboard > Search ARN                 | English                                         |
|----------------------------------------|-------------------------------------------------|
| Electronic Cash Ledger                 | HARIDAS MARUTI SHINDE 07DCMPS3222R1ZV<br>Help @ |
| Search ARN Search By Date              |                                                 |
| ARN Number •<br>AA0702200000565 SEARCH | • indicates mandatory fields                    |
|                                        | BACK                                            |

| Dashboard > Search ARN                      |            | 🔾 English                                       |
|---------------------------------------------|------------|-------------------------------------------------|
| Electronic Cash Ledger                      |            | HARIDAS MARUTI SHINDE 07DCMPS3222R1ZV<br>Help 😧 |
| Search ARN<br>Search By ARN  • Search By Da | te         |                                                 |
| From                                        | то•        | <ul> <li>indicates mandatory fields</li> </ul>  |
| 13/02/2020                                  | 13/04/2020 | SEARCH                                          |
|                                             |            | ВАСК                                            |

5. The details are displayed. You can click the **ARN** hyperlink to view the ARN details.

| oard > Search ARN         |           |        |                      | <b>Q</b> E             |
|---------------------------|-----------|--------|----------------------|------------------------|
| ctronic Cash Ledger       |           | HARIDA | AS MARUTI SHINDE 07D | CMPS3222R1ZV<br>Help @ |
|                           |           |        |                      |                        |
| Search ARN                |           |        |                      |                        |
| Search By ARN 💿 Search By | y Date    |        | • ind                | icates mandatory fiel  |
| From                      | То•       |        | - 110                | icates manuatory new   |
| 13/02/2020                | 13/04/20  | 20     | SEARCH               |                        |
|                           |           |        |                      | BACK                   |
| ARN                       | ARN Date  | Amount | Transferred(₹)       | Status                 |
| AA0703200000290           | 11/03/202 | ) 13   | 6,700.00             | Filed                  |
| AA0702200000565           | 13/02/202 | ) 30-  | 4,677.00             | Filed                  |
|                           |           |        |                      |                        |

# 6. You can click the **DOWNLOAD GST PMT-09 (PDF)** to download the filed Form GST PMT-09.

| Description |                    | • <b>C</b>      | ash ledger balance |          |             |
|-------------|--------------------|-----------------|--------------------|----------|-------------|
|             | Integrated tax (₹) | Central tax (₹) | State/UT tax (₹)   | Cess (₹) | Total (₹)   |
| Тах         | ₹1,99,677.00       | ₹52,000.00      | ₹52,000.00         | ₹0.00    | ₹3,03,677.0 |
| Interest    | ₹0.00              | ₹0.00           | ₹0.00              | ₹0.00    | ₹0.0        |
| Fee         | ₹0.00              | ₹500.00         | ₹500.00            | ₹0.00    | ₹1,000.0    |
| Penalty     | ₹0.00              | ₹0.00           | ₹0.00              | ₹0.00    | ₹0.0        |
| Others      | ₹0.00              | ₹0.00           | ₹0.00              | ₹0.00    | ₹0.0        |

| Major Head | Minor Head | Major Head | Minor Head | Total Amount |
|------------|------------|------------|------------|--------------|
| CESS       | ТАХ        | CGST       | Tax        | ₹47,500.00   |
| CESS       | ТАХ        | SGST       | Тах        | ₹47,500.00   |
| IGST       | INT        | IGST       | Tax        | ₹99,677.00   |

| CESS | INT | IGST | Тах | ₹1,00,000.00 |
|------|-----|------|-----|--------------|
| CGST | отн | CGST | Тах | ₹4,500.00    |
| CGST | отн | CGST | Fee | ₹500.00      |
| CGST | отн | CGST | Тах | ₹4,500.00    |
| CGST | отн | CGST | Fee | ₹500.00      |
| SGST | отн | SGST | Tax | ₹4,500.00    |
| SGST | отн | SGST | Fee | ₹500.00      |
| SGST | ОТН | SGST | Tax | ₹4,500.00    |
| SGST | отн | SGST | Fee | ₹500.00      |

7. Filed Form GST PMT-09 is displayed in the PDF format.

# Form GST PMT -09

[See rule 87(14)]

# Transfer of amount from one account head to another in electronic cash ledger

| _  |                        |                       |
|----|------------------------|-----------------------|
| 1. | GSTIN                  | 07DCMPS3222R1ZV       |
| 2. | (a) Legal name         | HARIDAS MARUTI SHINDE |
|    | (b) Trade name, if any |                       |
| 3. | ARN                    | AA0702200000565       |
| 4. | Date of ARN            | 13/02/2020            |

1. Details of the amount to be transferred from one account head to another (Amount in ₹)

| Sr. No | Amount to be transferred from |            | Amount to be transferred to |            |                    |
|--------|-------------------------------|------------|-----------------------------|------------|--------------------|
|        | Major head                    | Minor head | Major head                  | Minor head | Amount transferred |
| 1      | CESS                          | TAX        | CGST                        | Tax        | 47500              |
| 2      | CESS                          | TAX        | SGST                        | Tax        | 47500              |
| 3      | IGST                          | INT        | IGST                        | Tax        | 99677              |

| 5 CGST OTH CGST Tax | 4500 |
|---------------------|------|
|                     |      |
| 6 CGST OTH CGST Fee | 500  |
| 7 SGST OTH SGST Tax | 4500 |
| 8 SGST OTH SGST Fee | 500  |

### 2. Verification

I hereby solemnly affirm and declare that the information given herein above is true and correct to the best of my knowledge and belief and nothing has been concealed therefrom.

Signature NURUL SAIYED Designation / Status Authorized Signatory